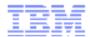

# **IBM Sterling CPQ Version 9.4**

Multiple Price Type Support

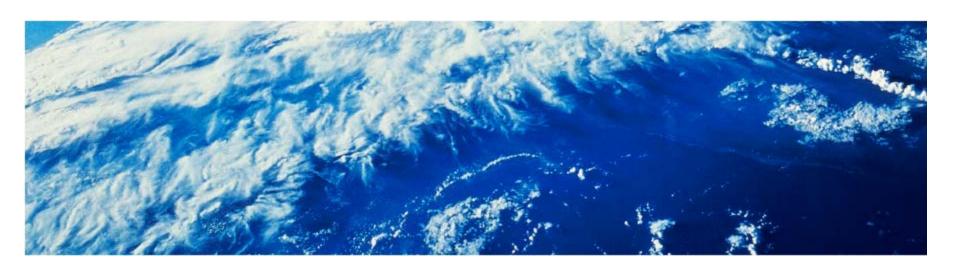

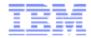

## Agenda

- Multiple Price Types Overview
- Sterling Business Center Enhancements
- Sterling Field Sales Enhancements
- Multiple Price Type support for Visual Modeler & Configurator
- Demo

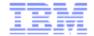

### **Multiple Price Types - Overview**

- Item can be associated with more than one price.
  - E.g. Installation Fee, Activation charges, Monthly fee, Cancellation charges etc.
- Price Types can be
  - Recurring or Non Recurring
  - Invoiced at the time of order creation or Invoiced later
- Unit Price remains as is
  - Non Recurring & Invoiced immediately upon ordering the item
- Prices are defined for each price type of an item
  - Alpha Modem (\$120) = Unit Price (\$100) + Installation Fee (\$20)
- Price types are setup for Items or Categories
- Promotions can be targeted for price types or unit price or both
  - Buy Alpha Modem and get 25% off on Installation Fee
  - Buy Alpha Modem and get 10% off on Base Price
  - Buy Alpha Modem and get 20% off on Total Price

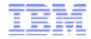

# **Multiple Price Types - Illustration**

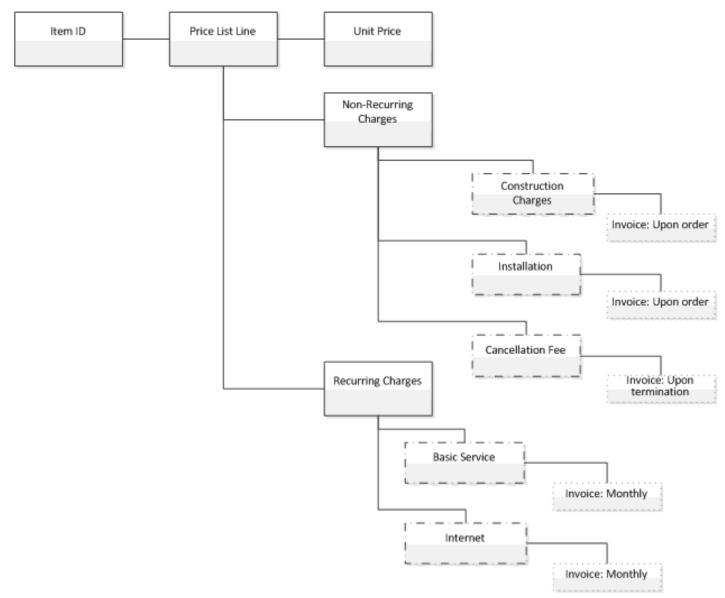

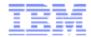

### **Upfront & Non Upfront Charges**

- Upfront Charges
  - Invoiced at the time of ordering (Included in Order total)
  - E.g. Installation Fee, Delivery Charges etc..
- Non Upfront Charges
  - Not invoiced at the time of order creation
  - Mostly recurring charges
  - E.g. Monthly Fee, Annual Maintenance Charges, Cancellation Fee etc..
- Scenario:
  - Alpha Modem: \$120
    - Unit Price: \$100
    - Installation Fee (Non recurring & Upfront): \$20
    - Data Plan (Recurring & Non Upfront): \$30

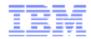

### **IBM Sterling Business Center Enhancements**

- Ability to perform following functionalities:
  - Define and assign price types to Items and Categories.
  - Define prices for each price types assigned for an Item.
  - Define pricing rules for one or more price types.
- Enterprise level configuration to turn on/off the feature

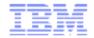

### **IBM Sterling Business Center Enhancements**

**Business Center** 

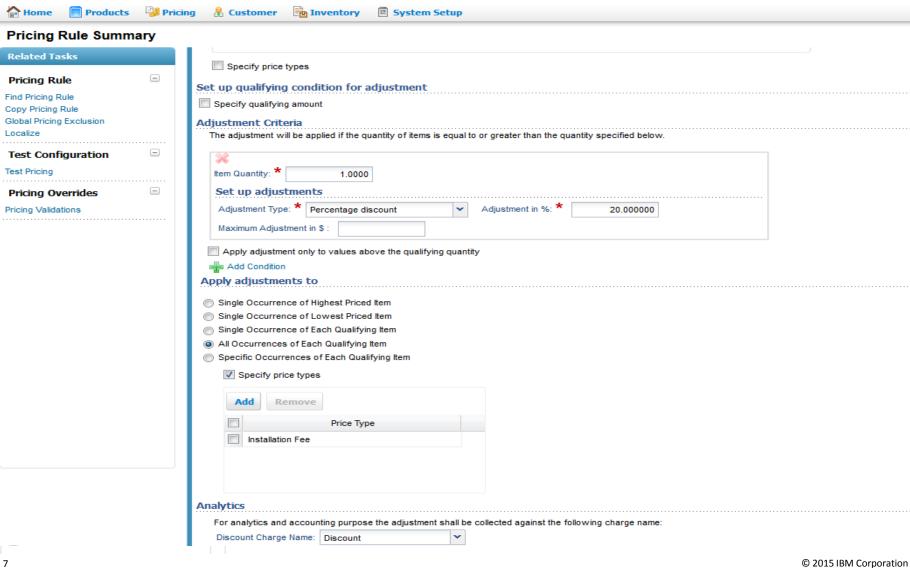

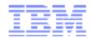

### Multi Price type support in Sterling Field Sales

- Sales representative can perform the following in SFS
  - View the price breakup in the product detail screen
  - View the additional charges in quote summary screen
  - View the breakup of upfront and non upfront charges for a quote line
  - Apply price type promotion
  - View the total upfront charges for a quote in the pricing summary
  - -Generate a quote proposal with additional charges included

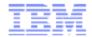

### **IBM Sterling Field Sales Enhancements**

- Quote Details Screen
  - New column 'Additional Charges' added in the Quote details screen.
    - The total upfront charges excluding unit price displayed
    - An Icon to list all non upfront charges added
- Product Details Screen
  - Total billable amount which is the sum of unit price and additional upfront charges will be displayed
  - Unit price is displayed
  - A new tab is added under the product detail page to display the multiple price types that are associated to an item
    - Additional charges will be displayed under this tab
- Generate Proposal
  - The OutputXML for generate proposal will have a details on the AdditionalLinePrices under the OrderLine element

```
<AdditionalPrices>
    <PriceType Name=" " value=" " Billable=" " Reccuring=" "/>
</AdditionalPrices>
```

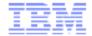

### **IBM Sterling Field Sales UI Enhancements**

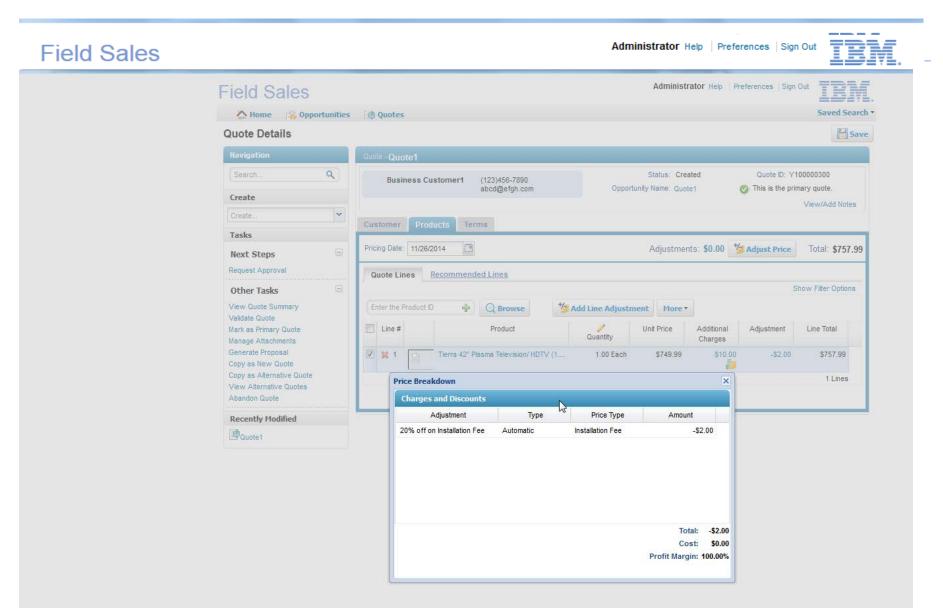

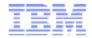

### **API changes for Multiple Price Types**

New APIs

11

- managePriceType
  - new API to create/modify/delete PriceTypes
- managePriceTypeAssociation
  - new API to associate pricetype to categories/items
- getPriceTypeDetails
  - new entity API used to retrieve details about a specific Price Type
- getPriceTypeList
  - new entity API used to retrieve price types list
- getItemPriceTypeList
  - new API used to retrieve supported price types list for an Item.

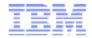

### **API changes for Multiple Price Types**

- Updated APIs
  - Following new elements are added under OrderLine:

- createOrder/changeOrder
  - The <AdditionalLinePrices> element can be passed under OrderLine in the API input
  - The <AdditionalLinePrices> element will be added under orderline for additional line price output

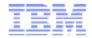

### **API changes for Multiple Price Types**

- Updated APIs
  - getItemListForOrdering
    - The AdditionalLinePriceTotal attribute on the ComputedPrice element will represent the sum of the AdditionalLinePrice Prices for the Item as well as any adjustments that apply to them getPriceTypeDetails
  - getOrderPrice
    - API accepts additional line prices in addition to unit price
    - Output will contain details on Additional line prices
  - validateItemForOrdering
    - Output will contain details on Additional line prices

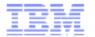

# Multi price type support in Visual Modeler & Item Configurator

- With multiple price types enabled
  - The modeler can use the multi price types for an item in their configuration models to define price based rules
  - The modeler can price lock a particular price type value based on certain rules.
  - Shopper/business user to view the price break up in the configuration summary page once configuration of a model is complete
- No UI changes in Visual Modeler to support Multiple Price Types
- Use Visual Modeler properties to refer the price type of an item & the price lock of a price type
- Multi price type property names defined in the format MPT: <Price Type Name>
- Multi price type price lock property names defined in the format CONFIG: MPT\_PRICE LOCKED\_<Price Type Name>

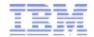

### Multi price type support in Item Configurator

- Modeler defines the multi price type properties in Visual Modeler and attach to the item where price type manipulation/rule is required
- Scenario: Modeler wants to set a property if the installation charges for an item is greater than \$10 (Assumption: A Price type named 'Installation Charges' exist and items are associated to it.)
  - --Using Visual Modeler, the modeler performs the following:
    - Edits the model and defines a new property *MPT: Installation Charges* with a default value
    - Attach this property to the item where the check need to be performed
    - Creates a rule using the property name MPT: Installation Charges for the desired result
    - Save and compile the model

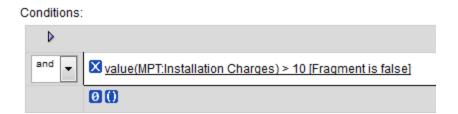

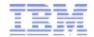

### Price lock multi price type prices

- Configurator allows price locking of a multi price type price value for an item
- To price lock multi price type price values:
  - Special config level property need to be defined and attached to an item
    - CONFIG:MPT\_PRICE LOCKED\_<Price Type Name>
    - E.g.: CONFIG:MPT\_PRICE LOCKED\_Activation Fee
- Configurator price locks the multi price type value by making the property available in the Configurator BOM
  - Following is a sample BOM snippet that contains the price type properties.

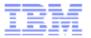

### Sample Item configurator scenario

 Modeler wants to discount the installation charges for an item and price lock it if a specific property is set in the model. (Assumption: A Price type named 'Installation Charges' exist and items are associated to it.)

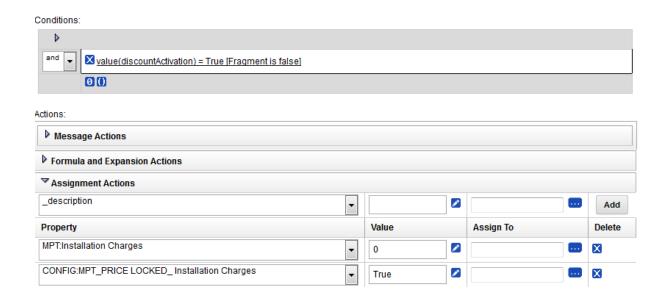

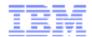

### **Configurator XAPI changes**

Following are the APIs which considers/uses the multi price type properties in either input or output XML

- processConfigurationPicks
- punchIntoSubModel
- instantiateSubModel
- returnFromSubModel
- generateConfigurationBOM
- validateConfiguration BOM

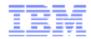

## **Business Use Case**

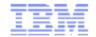

# Security company using MPT for selling bundle offers with activation fee and monthly service.

- Consider a Security Company "Alpha Security Systems" selling security packages
- Company has a security package "Alpha Basic Security Package"

### Package modeled with MPT:

- 1.Base Price(Unit Price) = \$100
- 2.Activation Fee(Upfront Price Type) = \$99
- 3. Monthly Service Package(Non-Upfront Price Type) = \$42.95 per month

Total Price=\$100+\$99=\$199

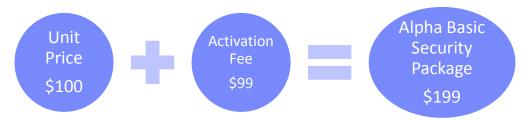

\$42.95 sent to downstream application for recurring billing

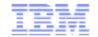

#### Field Sales

Mike Russell Help | Preferences | Sign Out

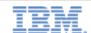

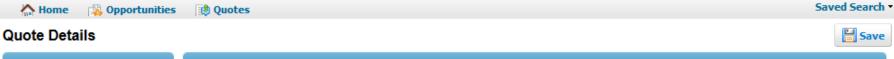

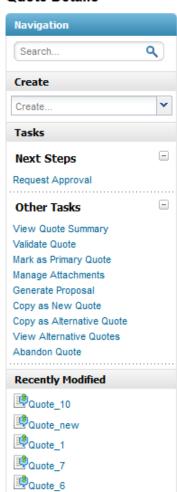

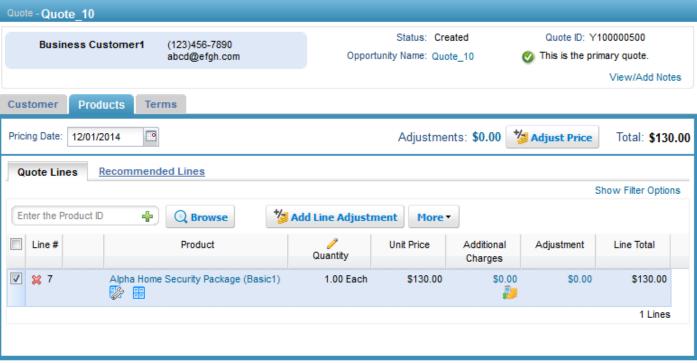

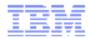

### **Demo**

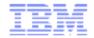

### **Knowledge Centre Links for CPQ 9.4**

### http://www-

<u>01.ibm.com/support/knowledgecenter/SS4QMC\_9.4.0/com.ibm.help.cpq.newfeatures.doc/c\_functional.html</u>